## **Kirjautuminen Wilmaan**

1.7.2021 lähtien Wilman osoite on **turku.inschool.fi**

## **Opettajat, oppilaat ja opiskelijat**

(Huom! Opettajat 29.10.2021 alkaen)

Opettajat, oppilaat ja opiskelijat valitsevat kohdan "Kirjaudu @edu.turku.fi-tunnuksella". Valitsemalla tämän Wilma avaa sts.edu.turku.fi-sivun, jossa kirjautuminen tehdään.

Käyttäjätunnuksena merkitään @edu.turku.fi -sähköpostiosoite. Pelkkä lyhyt käyttäjätunnus ei enää riitä.

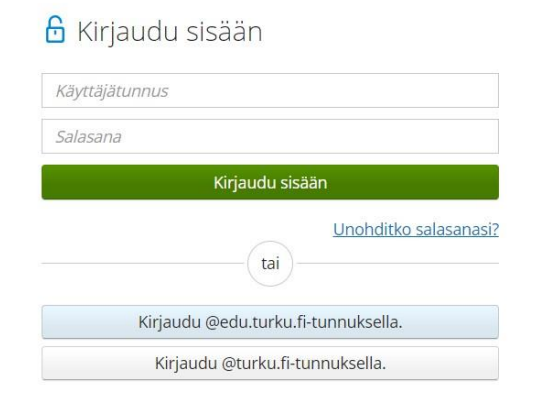

## **Muu henkilökunta**

#### (Huom! Opettajat 29.10.2021 asti)

Kirjaudu kohdasta "Kirjaudu @turku.fi-tunnuksella". Valitsemalla tämän Wilma siirtää sinut sts.turku.fisivulle, jossa kirjautuminen tehdään.

Käyttäjätunnuksena merkitään @turku.fi -sähköpostiosoite. Pelkkä lyhyt käyttäjätunnus ei enää riitä.

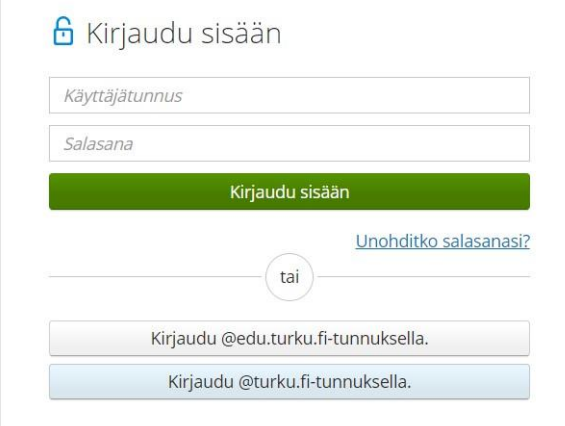

#### **Huoltajat**

Huoltajien kirjautumiseen ei tule muutoksia. Jos huoltajat ovat unohtaneet salasanansa, he voivat käyttää Unohditko salasanasi? -linkkiä, joka löytyy Wilman etusivulta. Salasanojen vaihtaminen onnistuu vain selaimella. Salasanan vaihdon jälkeen voi jälleen kirjautua Wilma-sovellukseen.

#### **Wilma-sovellus**

Wilma-sovellus löytyy Play-kaupasta ja App Storesta nimellä Wilma. Turun kaupungin Wilmaan pääset kirjautumaan valitsemalla: Turun kaupunki

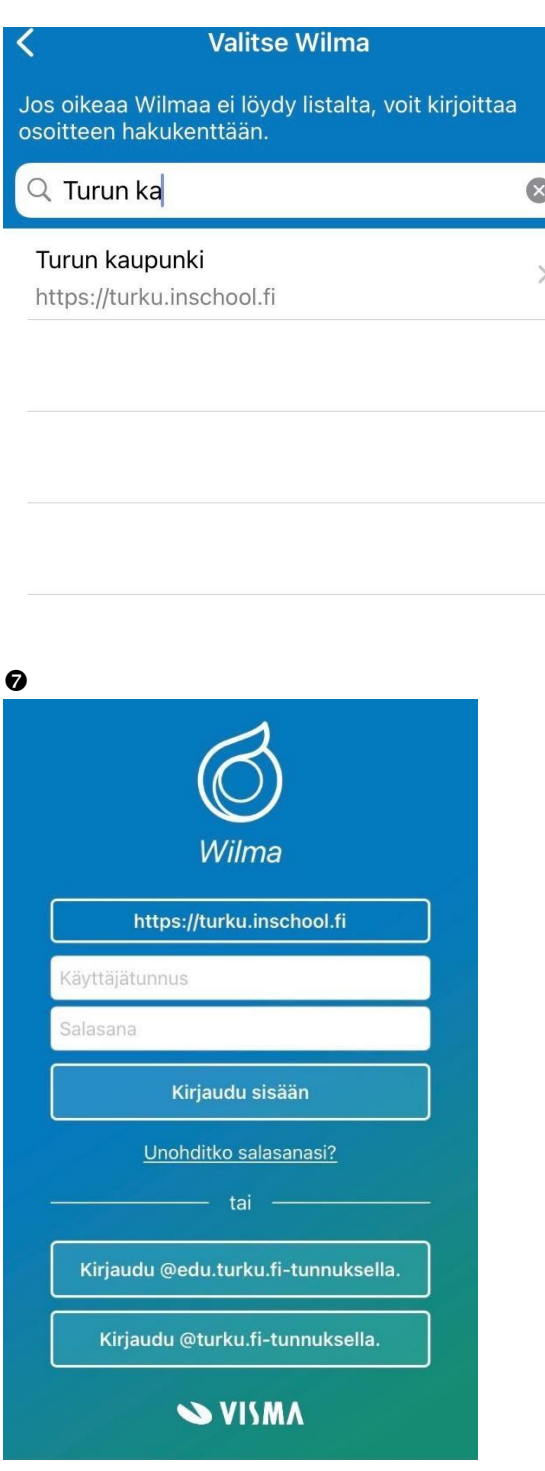

# **Opettajat, oppilaat ja opiskelijat**

(Huom! Opettajat 29.10.2021 alkaen)

Oppilaat ja opiskelijat kirjautuvat valitsemalla "Kirjaudu @edu.turku.fi-tunnuksella." Sovellus avaa sts.edu.turku.fi -sivun, jossa kirjautuminen tehdään.

Käyttäjätunnuksena merkitään @edu.turku.fi-sähköpostiosoite. Pelkkä käyttäjätunnus ei enää riitä.

## **Muu henkilökunta**  (Huom! Opettajat 29.10.2021 asti)

Kirjaudu sovellukseen valitsemalla "Kirjaudu @turku.fi-tunnuksella." Sovellus avaa sts.turku.fi -sivun, jossa kirjautuminen tehdään.

Käyttäjätunnuksena merkitään @turku.fi-sähköpostiosoite. Pelkkä käyttäjätunnus ei enää riitä.